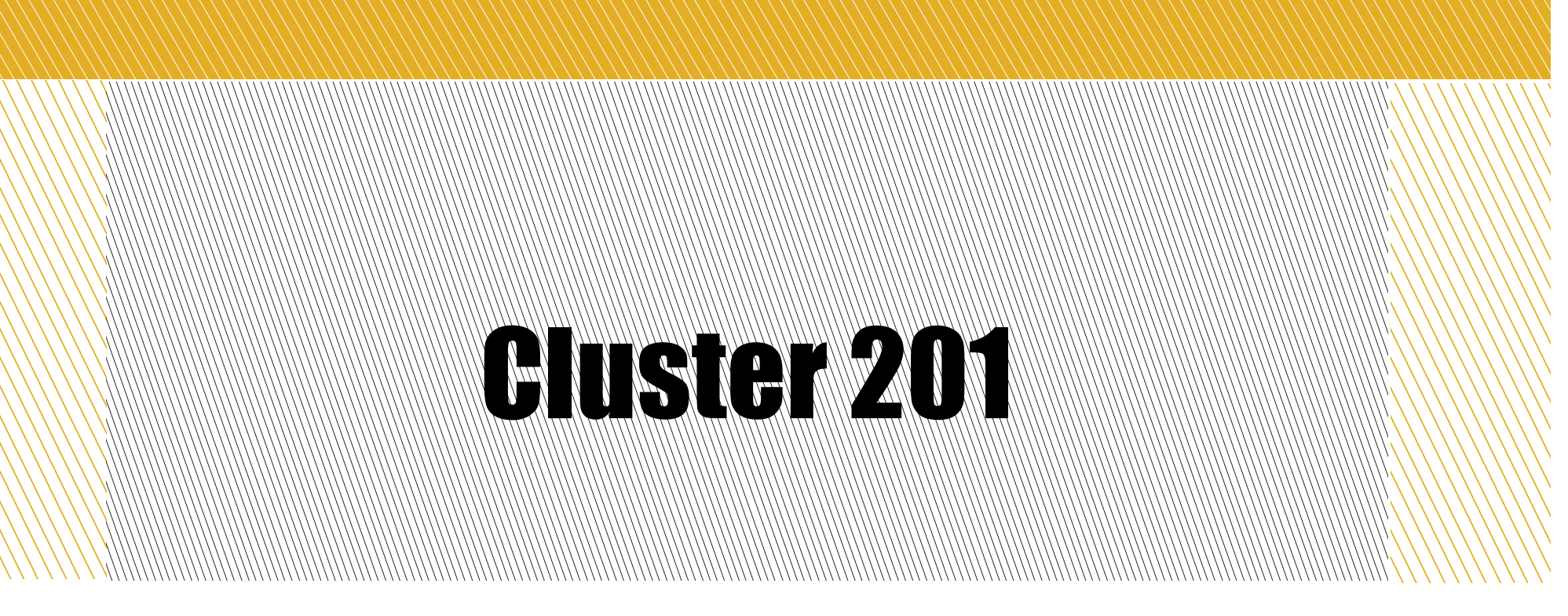

*Xiao Zhu*

*Research Computing Purdue*

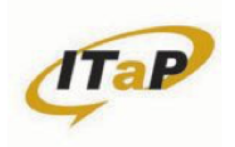

Examples and lab: /depot/itap/training/cluster201

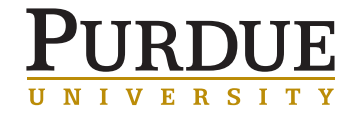

# PURDUE'S OWN CLUSTERS

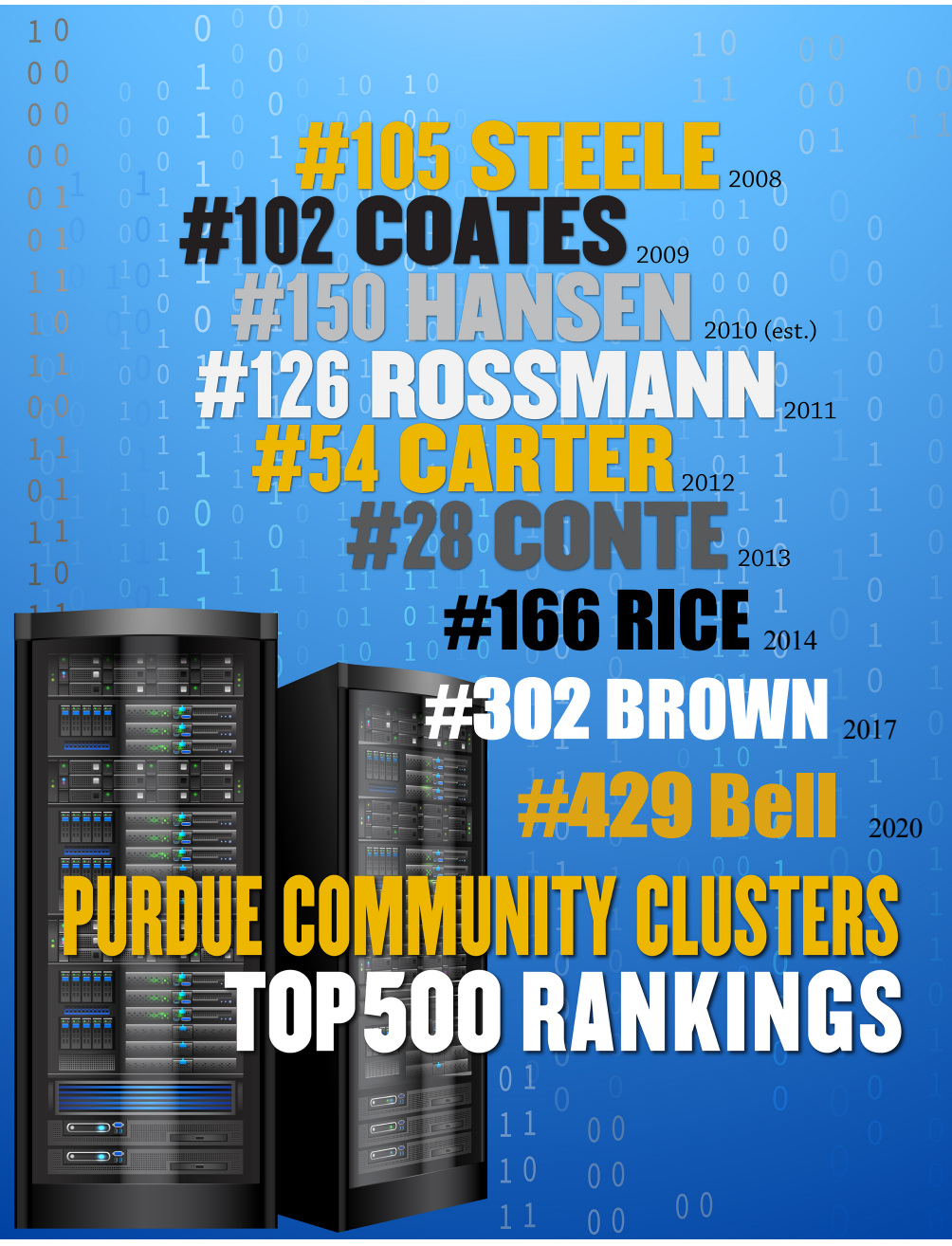

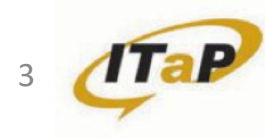

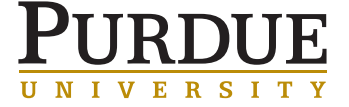

### PURDUE'S OWN CLUSTERS vocabulary<br>Vocabulary

Community clusters:

HPC (Halstead, Brown, Bell): Multiple cores or nodes, probably MPI. Benefit from high-performance network and parallel filesystem. The vast majority of campus - 80% of all work!

### GPU Accelerated (Gilbreth):

Utilizes Nvidia P100 and V100 GPUs for acceleration. Useful for Machine Learning, AI, Computational Chemistry, etc.

Scholar: Special case for teaching. Mostly MPI at first glance, but also highly tweaked for interactive use (tasks on front-ends, Jupyter notebooks, Rstudio, etc). Also couple GPUs and mini-Hadoop.

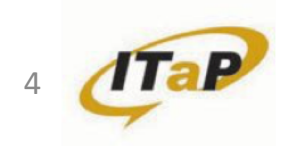

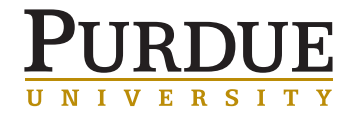

## PUR DUE'S NEXT CLUSTER - AND CLUSTER - AND CLUSTER - AND CLUSTER

#### **Anvil**

Purdue University will soon be the home of Anvil, a powerful new supercomputer that will provide advanced computing capabilities to support a wide range of computational and data-intensive research spanning from traditional high-performance computing to modern artificial intelligence applications.

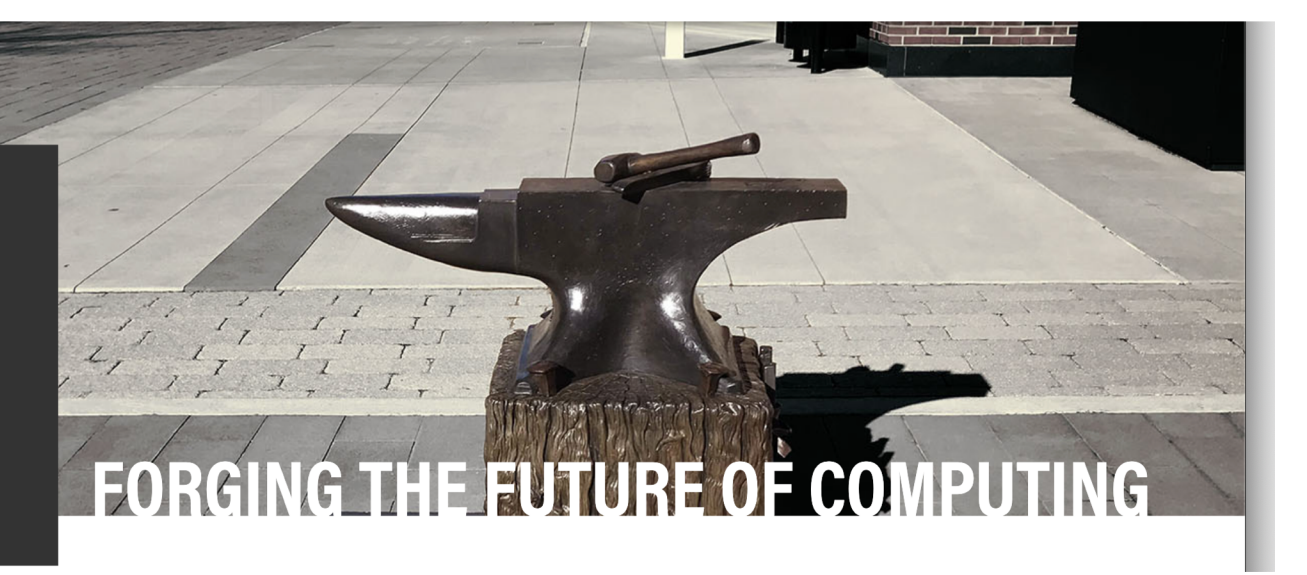

- 10 million dollar award from National Science Foundation
- enabling important discoveries across many different areas of science and engineering
- serve as an experiential learning laboratory for students to gain real-world experience using computing for their science

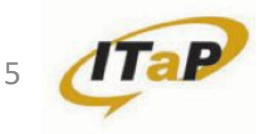

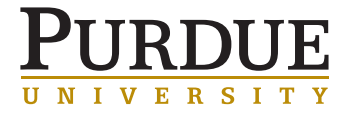

### PURDUE'S NEXT CLUSTER OF NEXT CLUSTER IN THE TELLO

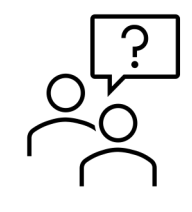

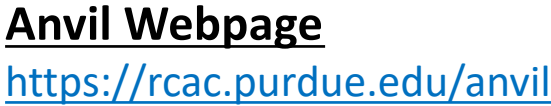

#### **[EUP applicatio](https://rcac.purdue.edu/anvil/earlyuser)n**

[https://rcac.purdue.edu/anvil/earlyuse](https://rcac.purdue.edu/anvil/earlyuser)r

#### **[XSEDE allocation reques](https://portal.xsede.org/submit-request)t**

[https://portal.xsede.org/submit-reques](https://portal.xsede.org/submit-request)t

#### **[Send questions to](mailto:anvil@purdue.edu):**

[anvil@purdue.ed](mailto:anvil@purdue.edu)u

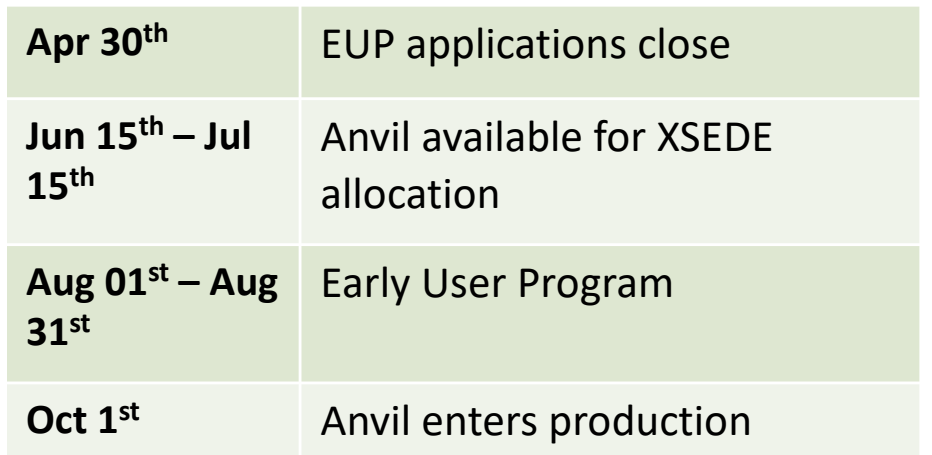

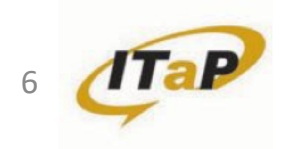

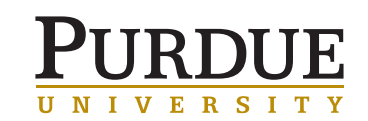

### FRONT-END VS COMPUTE NODE

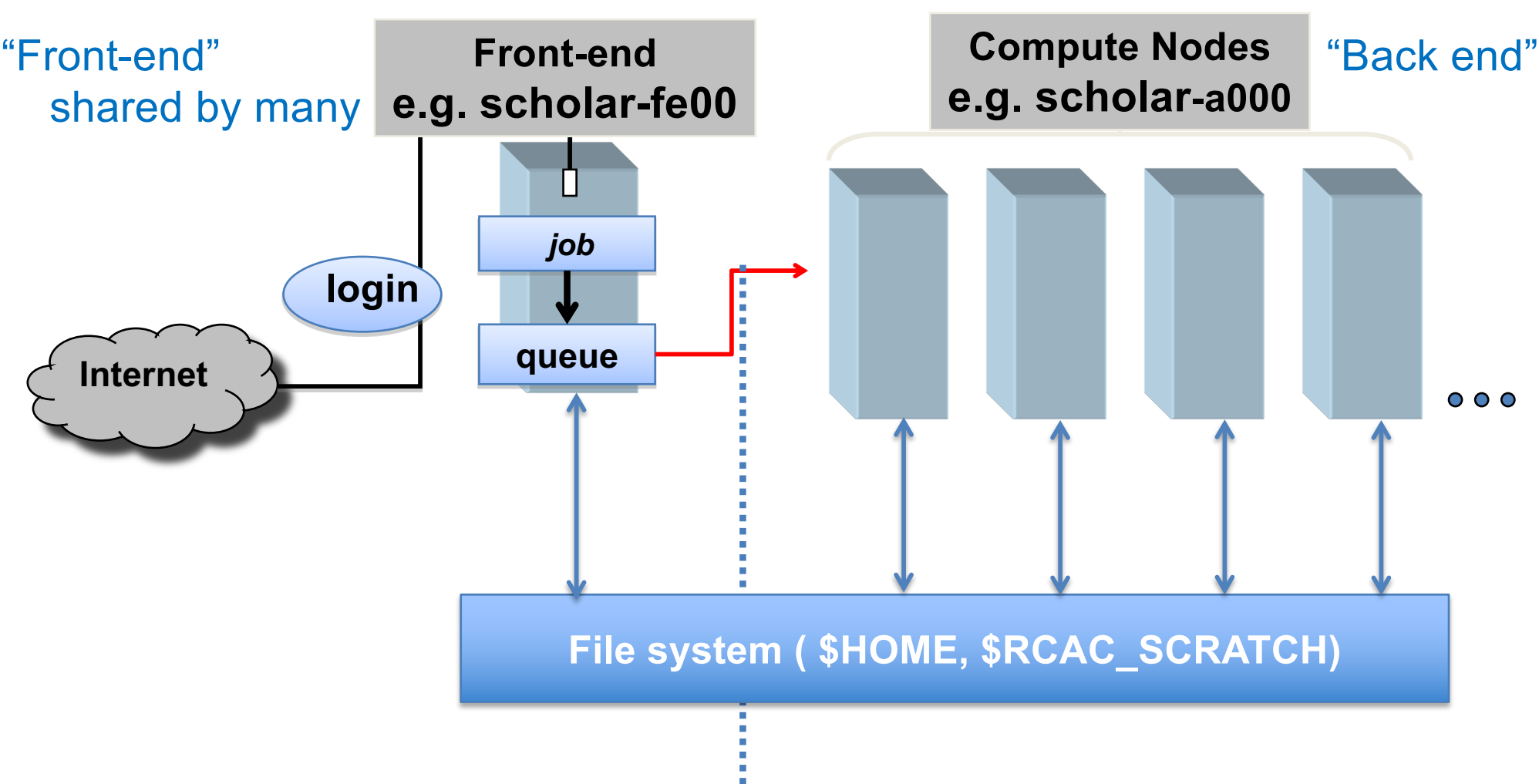

Running Jobs: The goal is getting to the compute nodes

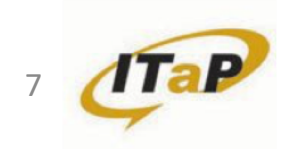

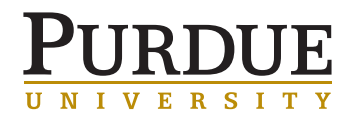

### WHERE NOT TO RUN A JOB

FRONT-ENDS

- Remember, cluster front-end nodes are shared resources for
	- Creating, submitting, and monitoring jobs
	- File transfers
	- Preparing inputs
	- Editing and compiling code
	- Small-scale testing
- May be used by 50+ people simultaneously
- **Do not do science on the front end!**
	- Either it's simply not possible
	- Or you'll annoy the system administrators and other users

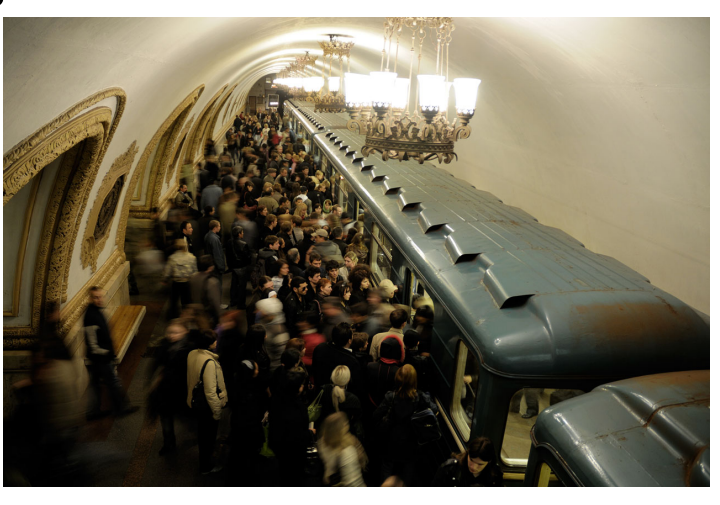

https://en.wikipedia.org/wiki/Rapid\_transit#/media/File:Moscow\_MetroCrowded\_(pixinn.net).jpg

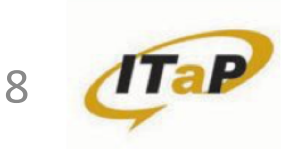

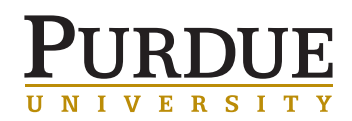

# COMPUTE NODES

### WHERE TO RUN A JOB

- Instead: grab a compute node. We'll get to that.
- Cluster executes jobs on back-end compute nodes
- Jobs are carefully scheduled and arranged on the compute nodes
- Interactive vs batch job

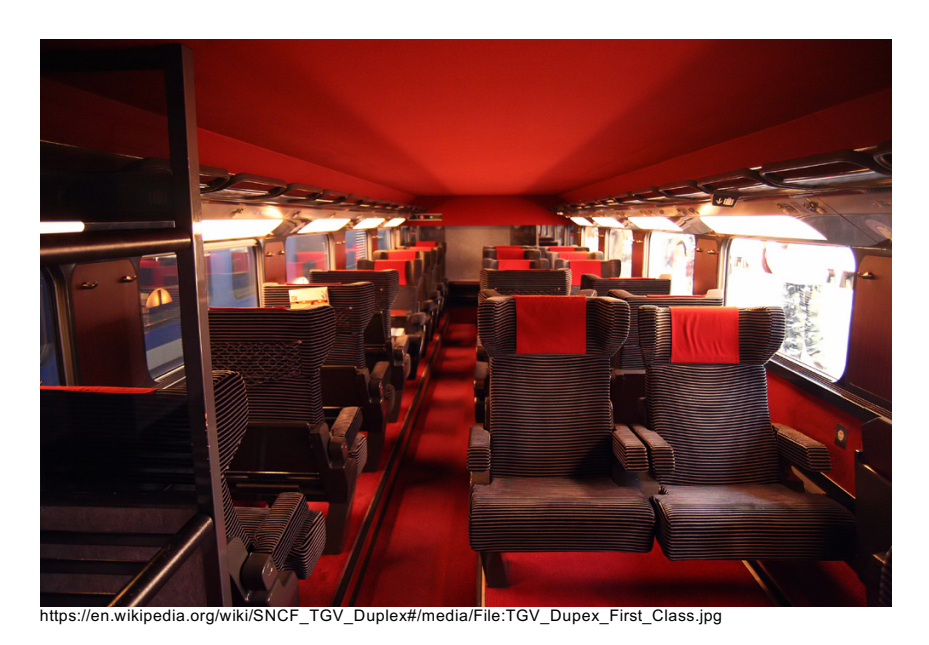

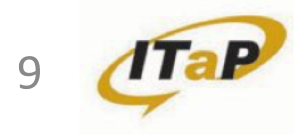

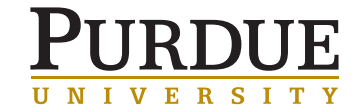

#### Interactive job: a job that occurs interactively with end users

INTERACTIVE JOBS

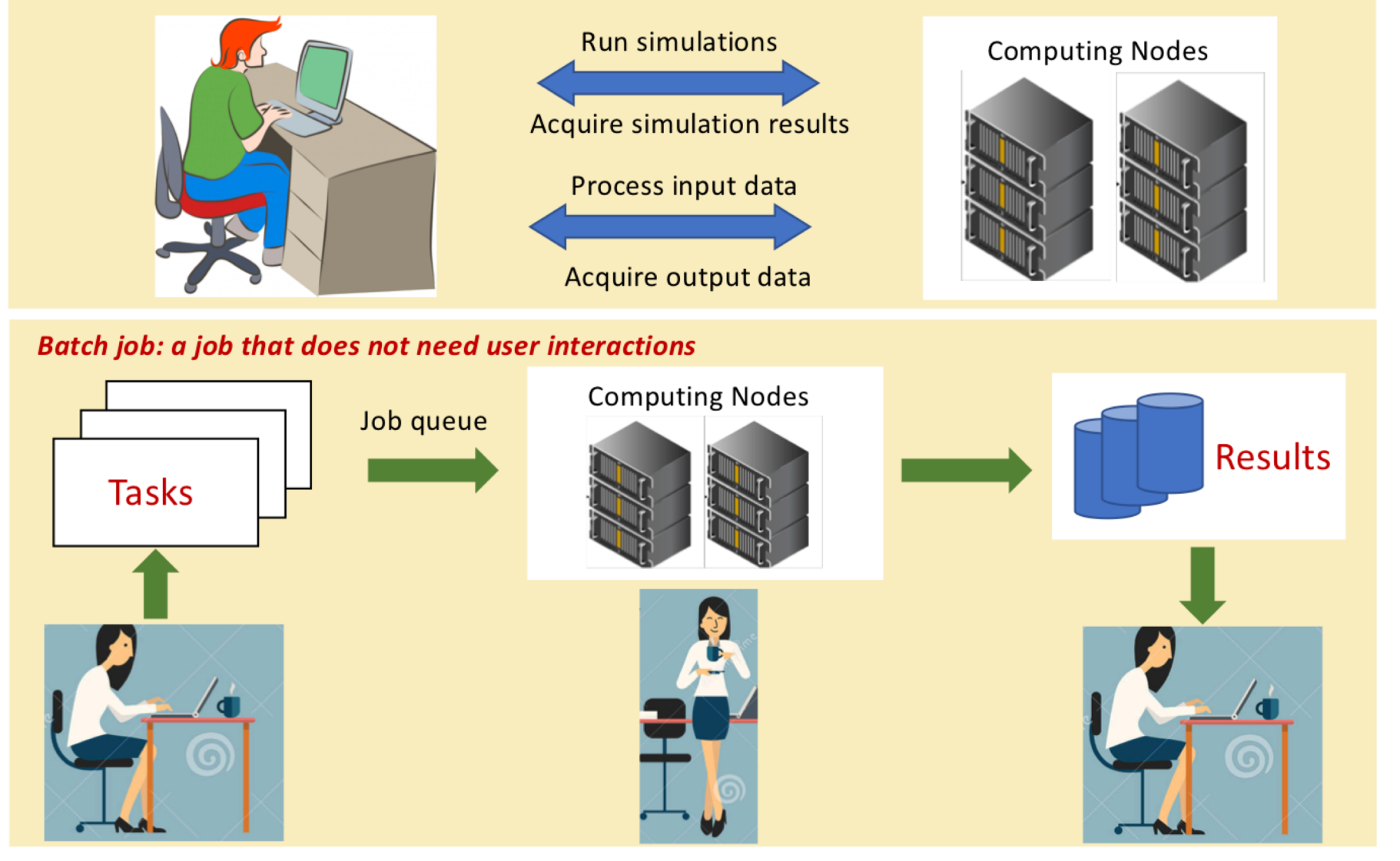

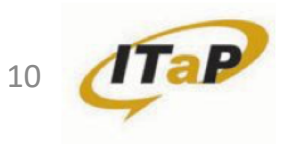

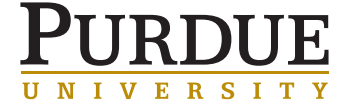

# JOB SUBMISSION SCRIPT

- Commands that instructs cluster precisely what to do to complete your work
- Self contained to be executed without any interaction
- Jobs need to specify the resources they require
	- Three basic units:
		- Number of nodes
		- Number of cores
		- Time
	- **Memory**
	- Other resources
- Cluster will allocate requested resources once they are available
- Job starts once resources are allocated

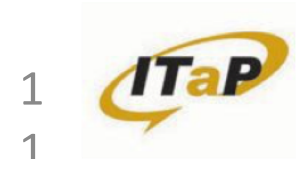

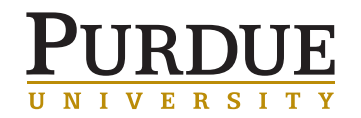

# EXAMPLE JOB SUBMISSION SCHIFT

#### subjob.sub

**#!/bin/sh -l #SBATCH -J mpi\_job #SBATCH -A scholar #SBATCH –N 1 #SBATCH –n 20 #SBATCH –t 03:00:00 module purge module load rcac module list date +"%d %B %Y %H:%M:%S" # An MPI job mpirun -np 20./a.out**

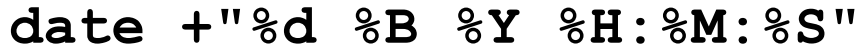

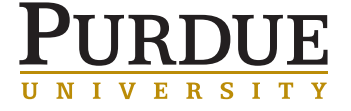

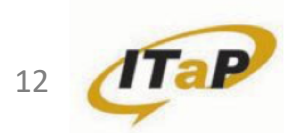

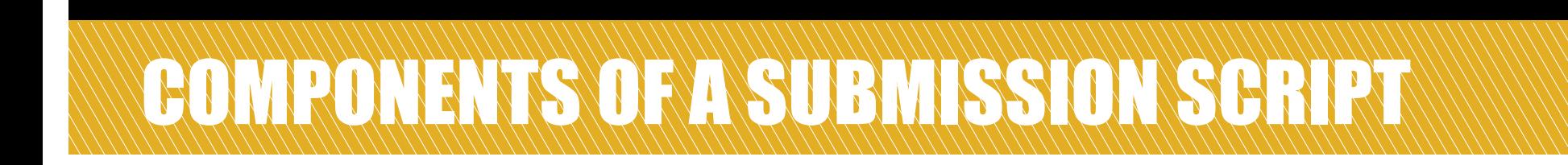

- **SLURM** directives
	- Specify resources needed such as number of nodes, cores
- Module load
	- Set up paths, libraries
- SLURM environment variables
	- Set by SLURM, can be used in your submission script
- Customized commands
	- Your job to run

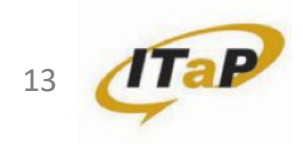

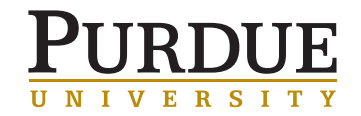

# SLURM DIRECTIVE

- A way to set SLURM job attributes
- Appear at the top of your submission file
- Common SLURM job attributes include:

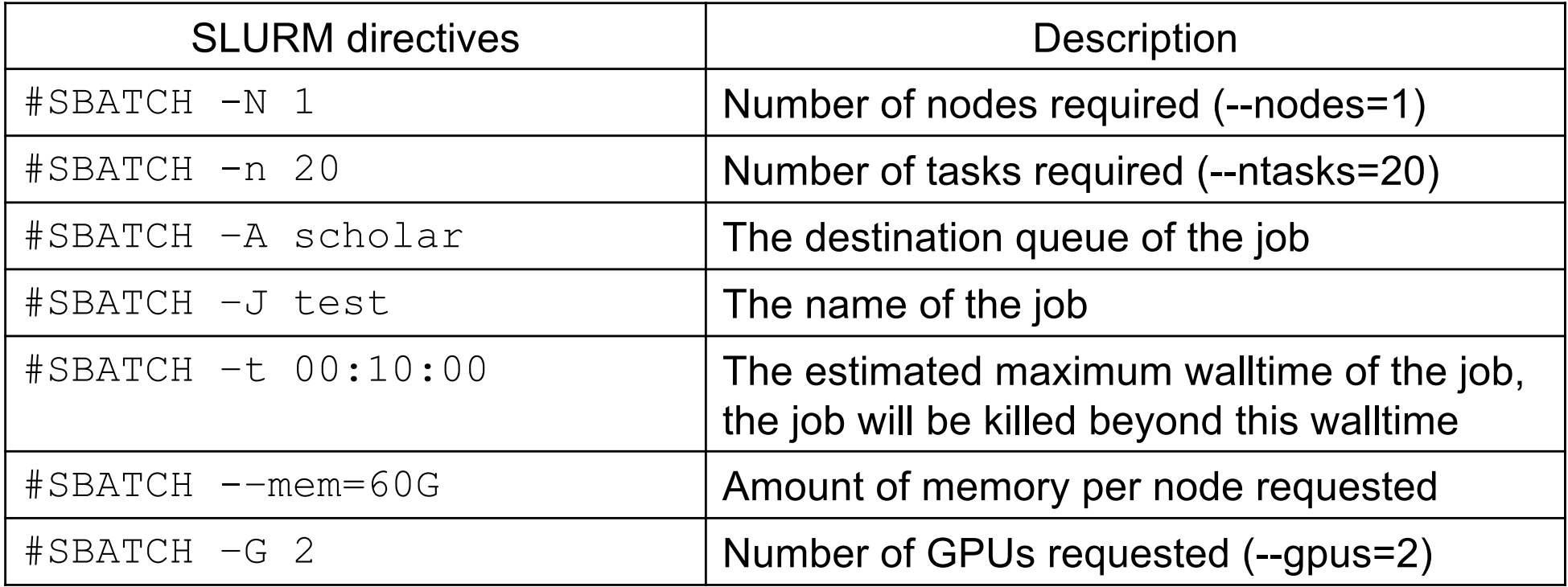

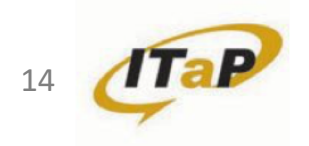

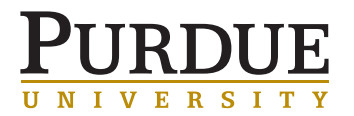

## EXAMPLE JOB SUBMISSION SCHIFT

#### subjob.sub

```
#!/bin/sh -l
#SBATCH -J mpi_job
#SBATCH -A scholar
#SBATCH –N 2
#SBATCH –n 48
#SBATCH –t 03:00:00
#SBATCH –o %x-%u-%j.out
```

```
module purge
module load rcac
module list
```

```
cd $SLURM_SUBMIT_DIR
pwd
```
mpirun –np \$SLURM\_NTASKS a.out

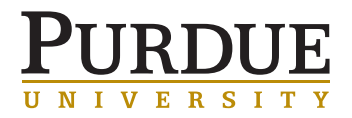

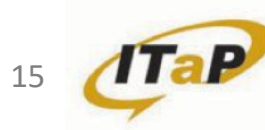

# SLURM ENVIRONMENT VIRONES

**\$SLURM\_JOBID:** unique SLURM job id

**\$SLURM JOB NAME:** job name supplied by the user

**\$SLURM\_SUBMIT\_DIR:** Absolute path of the current working directory when you submitted this job

**\$SLURM\_NTASKS:** number of execution slots (cores) for the job

**\$SLURM\_NTASKS\_PER\_NODE:** number of execution slots per node for the job

**\$SLURM\_JOB\_NUM\_NODES:** number of execution nodes for the job

**\$SLURM\_JOB\_NODELIST:** a list of nodes assigned to this job

**\$SLURM GPUS:** number of GPUs for the job

**\$SLURM\_MEM\_PER\_NODE:** requested memory per node in MB for the job

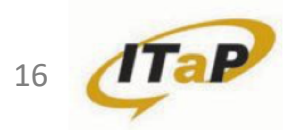

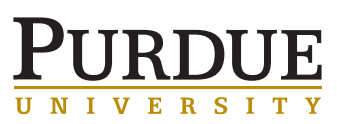

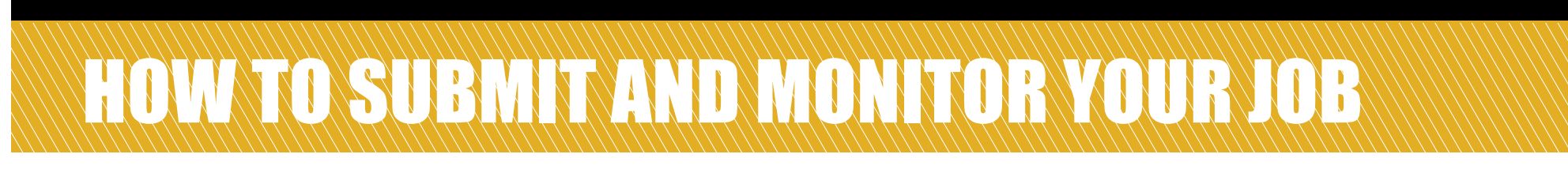

### sbatch

Once you have a job submission script, you may submit this script to SLURM using the sbatch command. SLURM will find an available compute node or set of compute nodes and run your job there, or leave your job in a queue until some become available.

\$ **sbatch subjob.sub Submitted batch job 51338**

# here the number indicates the job id that SLURM # assigns to the job, this number can be used to track # your job.

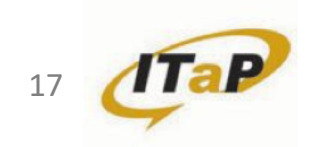

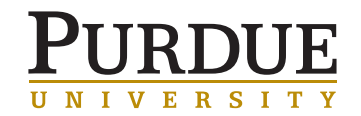

#### squeue –u myusername

List all current jobs from the user *myusername*, where *myusername* is your Purdue login.

HOW TO MONITOR THE STATUS OF YOUR JOB

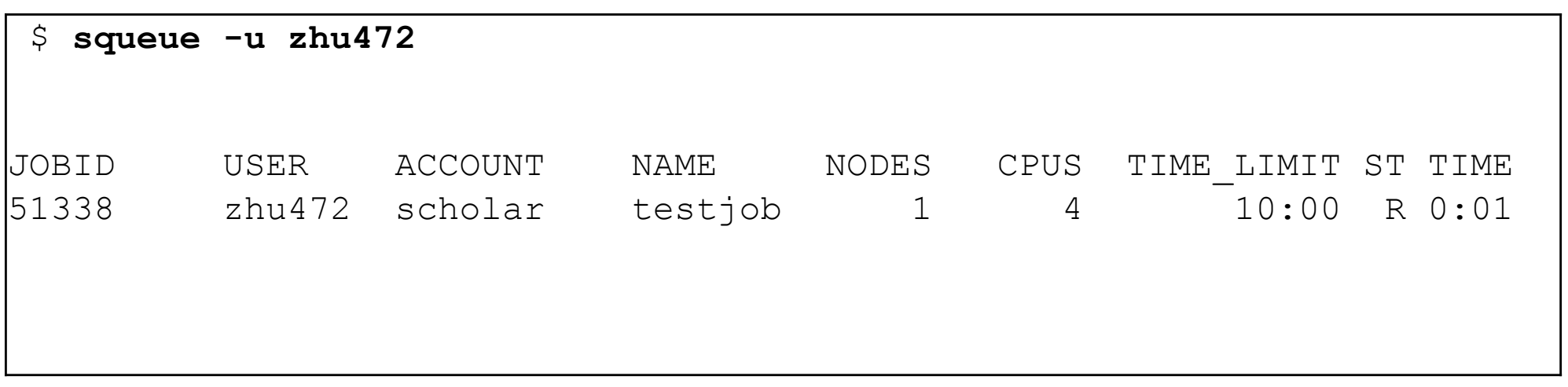

squeue -A myaccount

squeue -u myusername -O jobid,starttime

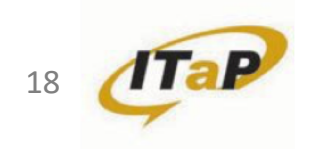

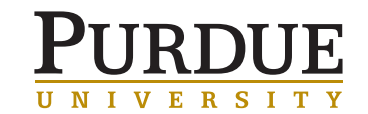

#### scancel

#### Stop and delete the job ID *myjobid*

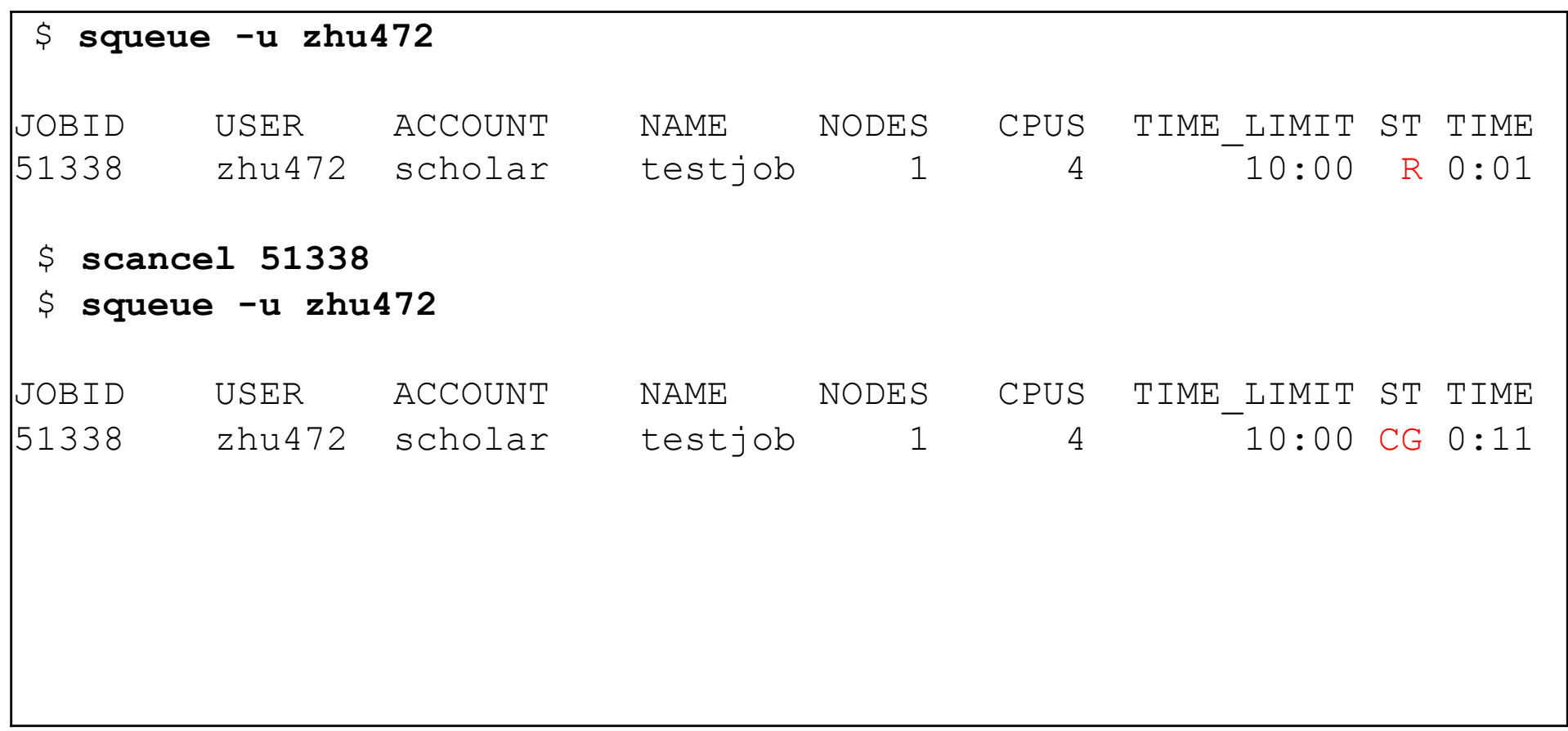

HOW TO SUBMIT AND MONITOR YOUR JOB

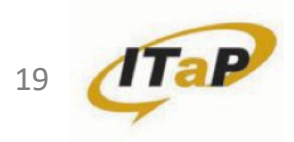

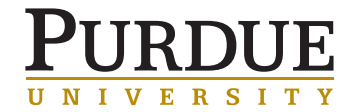

#### slist

List all queues I can use and their current status and limits.

HOWA TO CHECK FOR AVAILABLE RESOURCES

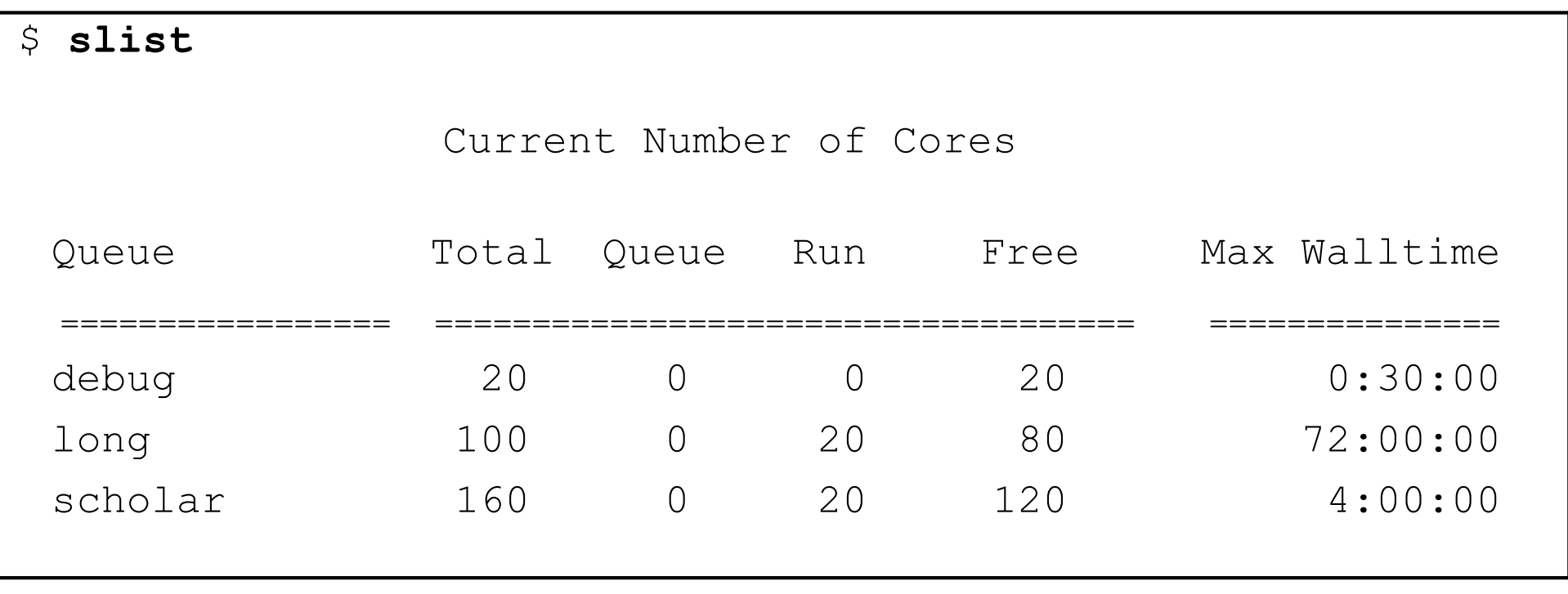

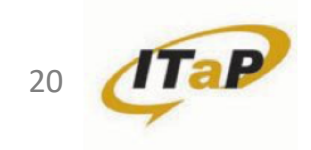

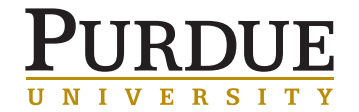

### jobinfo

show you the full history of a job, for both completed jobs and jobs in

HOWA TO OBTAIN DETAILED DES VALUES DE

progress

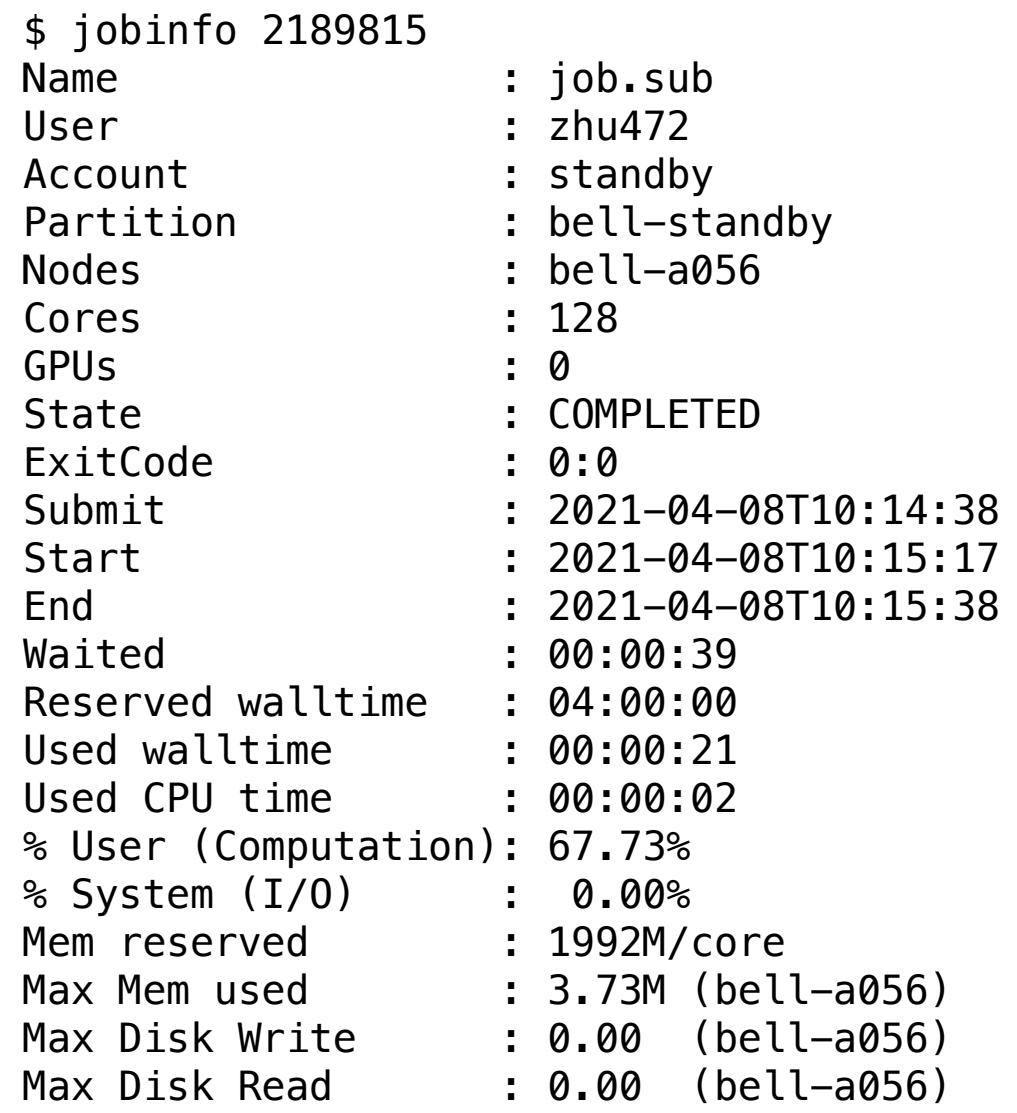

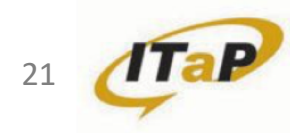

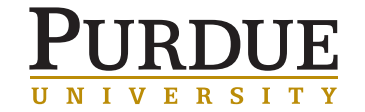

### EXERCICE

In the batchjob directory:

- Edit the batch job script job. sub
	- $\circ$  Use the standby queue
	- o Use 2 node
	- o Use 40 cores
- Submit the job and check the job status

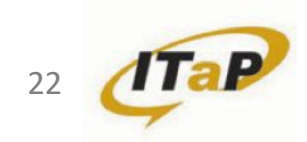

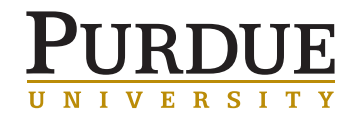

# INTERACTIVE JOBS

### Y RUN INTERACTIVELY ON A COMPUTE NODE?

- Dedicated compute node (vs a shared frontend)
- Test code without impacting others
- Quicker develop / test / debug cycle
- Run GUI apps as a job
	- o Matlab
	- o Fluent
	- o Windows VM

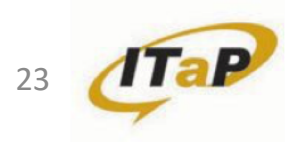

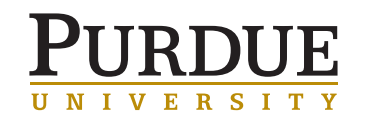

### WHY RUN INTERACTIVELY ON A COMPUTE NODE?

INTERACTIVE JOBS

- Remote Desktop (ThinLinc)
	- o Application Menu
	- o sinteractive
- Gateway (Open OnDemand)

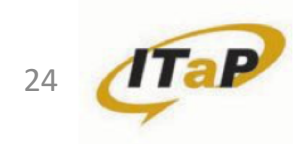

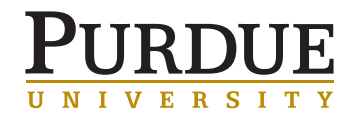